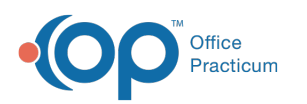

## OP Patient Portal Parent Experience: Cancel or Reschedule an Appointment QRG

Last Modified on 03/18/2021 1:41 pm EDT

## **Overview**

**This Quick Reference Guide is intended for**: Practices that have enabled the**Allow Appointment Cancellations** and/or the **Allow Appointment Rescheduling** options in the Practice Portal.

**It contains**: Steps a parent will take to request an appointment cancellation or reschedule from the Patient Portal.

Sharing of this Help Center article link with parents isstrongly discouraged**.** Please use these**Sharing Instructions** to share the content with your parents.

**Sharing Instructions**: Click the**Click here** link below to open the PDF. Then, proceed with the sharing options.

- **Print the PDF**: Click the**Print** icon in the upper right-hand corner of the PDF window. When printing, we recommend that you set the Scale of the document to "Fit to printable area". This will ensure the best print quality based on your individual printer setup.
- **Share the PDF**: Click the**Download** icon in the upper right-hand corner of the PDF window. To share this PDF electronically, we recommend that you first download it to your local PC and then use that download to hyperlink or load to your practice website, social media, or other platform.

The content in the PDF is subject to change. We recommend that you visit the Help Center article periodically to ensure that you are providing your parents with the most up to date resources.

This content was last updated on 11/18/2020.

**Click here** to open and print a PDF copy.

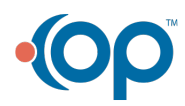